## HOW TO START YOUR ZOOM MEETING

1.) Go to zoom.us and sign in with your username and password. Click on My Account. Then click "Meetings."

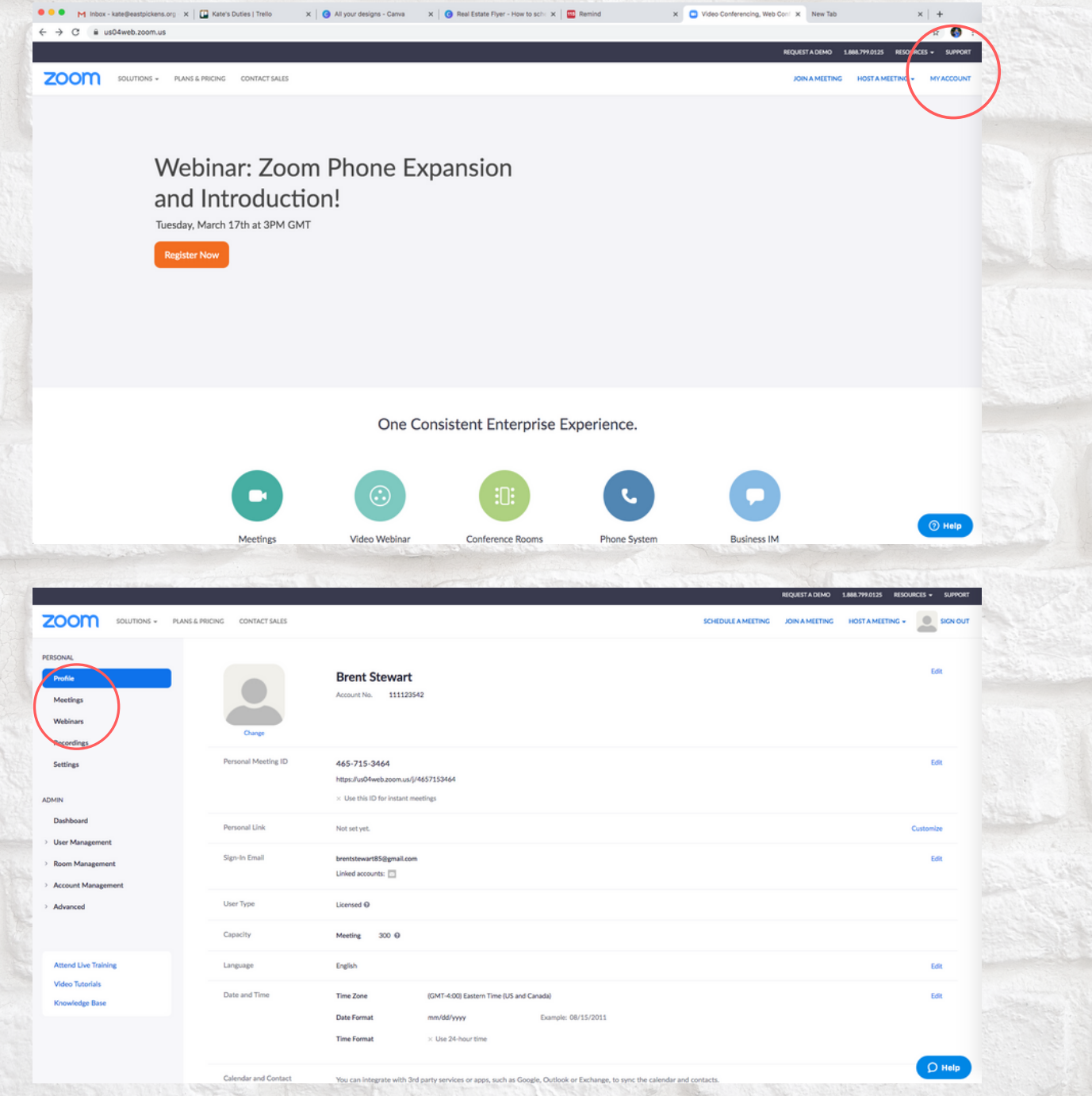

## HOW TO START YOUR ZOOM MEETING

2.) Click "Start" on the meeting you wish to begin and follow instructions.

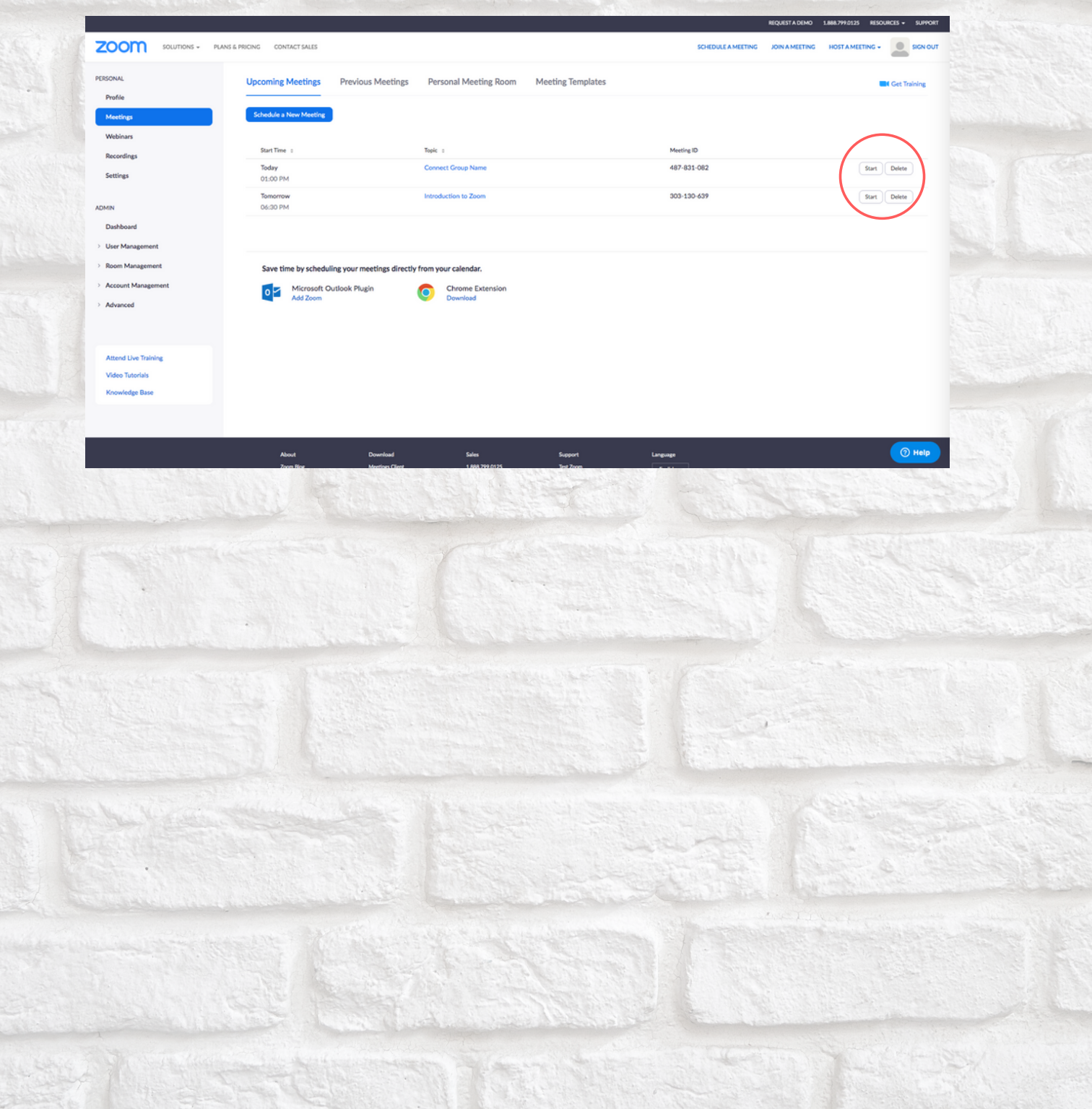